**Android\_Emuroot:**

## **Abusing Google Play emulator debugging to RE non-cooperative apps as root**

Anaïs Gantet Blackhoodie'18 - November 16, 2018

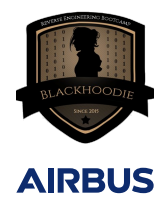

# **Android\_Emuroot Outline**

**Introduction Concepts Practice Conclusion**

**Introduction**

# **Android world in a nutshell**

### **Android security model around Android applications**

- Linux DAC (Discretionary Access Control) for application sandboxing
	- 1 Linux user for each application (app ID)
	- 1 dedicated data directory for each application (RW reserved to the app ID)
- SELinux MAC (Mandatory Access Control)
	- Access to objects (file, socket, etc.) conditioned by rules defined in sepolicy

# **Android world in a nutshell**

#### **Android security model around Android applications**

- Linux DAC (Discretionary Access Control) for application sandboxing
	- 1 Linux user for each application (app ID)
	- 1 dedicated data directory for each application (RW reserved to the app ID)
- SELinux MAC (Mandatory Access Control)
	- Access to objects (file, socket, etc.) conditioned by rules defined in sepolicy

### **Android applications**

- File format: apk (Android PacKage) containing
	- Dalvik code (.dex) resulting from Java code compilation
	- Native code (.so libraries)
	- Resources and certificates for code signing
- Need device configuration requirements (recent kernel version, Google Play Services, etc.)
- Can embed additional security measures like **rooting detection mechanisms**

# **Rooting detection mechanisms**

# **Examples of common rooting checks in Android apps**

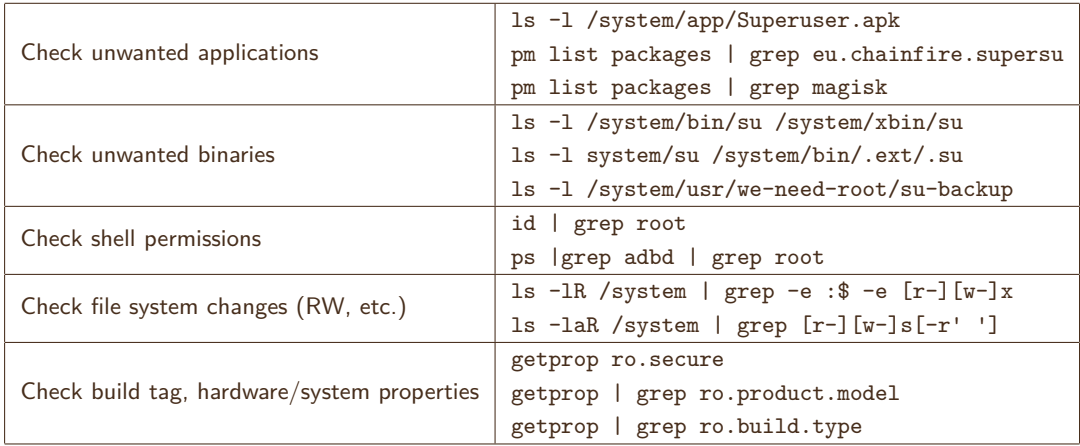

### **Some libraries/implementations**

• rootbeer, RootTools, RootManager, etc. 4/21

# **Reverse engineering (RE) android applications - the common way**

# **Why?**

- Search app vulnerabilities
- Check potential privacy information leak
- etc.

### **How?**

- Decompress the apk (apktool)
- Decompile Java code (JEB, procyon, dex2jar, etc.)
- Browse the app data (via ADB shell)
- Debug the app step by step (IDA debugger)
- Hook and trace functions (Frida for Android)
	- frida-server must run on the device with root privileges

# **Reverse engineering (RE) android applications - the common way**

# **Why?**

- Search app vulnerabilities
- Check potential privacy information leak
- etc.

### **How?**

- Decompress the apk (apktool)
- Decompile Java code (JEB, procyon, dex2jar, etc.)
- Browse the app data (via ADB shell)
- Debug the app step by step (IDA debugger)
- Hook and trace functions (Frida for Android)
	- frida-server must run on the device with root privileges

### **Existing devices and root access**

### **Android devices**

- Physical devices (user build)
- Emulated devices
	- default (eng build)
	- google-api (userdebug build)
	- **google-api-playstore (user build)**

### **Existing devices and root access**

### **Android devices**

- Physical devices (user build)
- **Emulated devices** 
	- default (eng build)
	- google-api (userdebug build)
	- **google-api-playstore (user build)**

### **Root shell available?**

- eng build: root shell by default
- userdebug build: root shell optional but possible

Problem: easily detectable (/system/xbin/su binary present)

### **Existing devices and root access**

#### **Android devices**

- Physical devices (user build)
- **Emulated devices** 
	- default (eng build)
	- google-api (userdebug build)
	- **google-api-playstore (user build)**

#### **Root shell available?**

- eng build: root shell by default
- userdebug build: root shell optional but possible
- user build: root access not allowed but possible by using known rooting techniques
	- Changing boot image or system image
	- Crafting custom ROM
	- Rooting via Exploits, etc.

Problem: easily detectable (/system/xbin/su binary present)

Problem: methods already checked by the rooting detection mechanisms

**How to RE applications with ROOTED shell without being spotted by the rooting detection?**

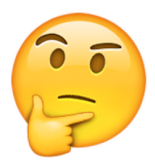

# **Our approach**

### **The main idea**

- Start from a clean Android system build
- Launch a non-root shell
- Understand how shell process information is stored by the Linux kernel
- Patch the memory on the fly to change shell rights to root

# **Our approach**

### **The main idea**

- Start from a clean Android system build
- Launch a non-root shell
- Understand how shell process information is stored by the Linux kernel
- Patch the memory on the fly to change shell rights to root

#### **Chosen device:** *Google API Playstore* **emulator**

- Because it is an emulated device
	- Device memory easier to access
	- GDB attachable to read/write the memory  $(-qemu -s)$
	- A lot of device versions testable
- Because it uses the user build variant
	- Shell server (adbd) as root disabled
	- Google Play Services installed 8/21

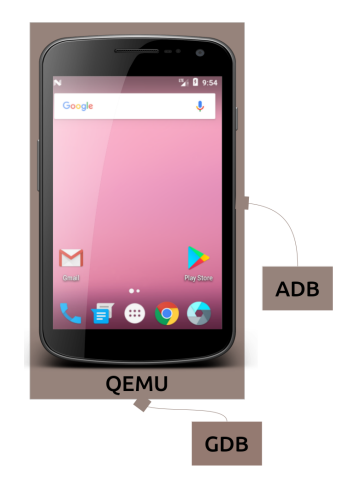

**Concepts**

# **Step 1: Understand the Android process metadata organization**

- Process metadata stored in task\_struct
- Interesting fields to identify the right task\_struct
	- Process PID
	- Process name
- Other interesting fields
	- Pointer to parent process
	- Pointers to credential structures
		- Used by the kernel for permission checks

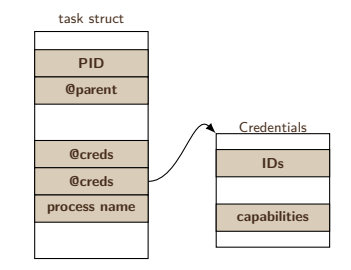

#### Emulator memory (4GB)

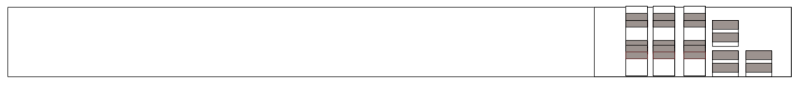

Kernel memory

https://android.googlesource.com/kernel/common/+/android-3.10/include/linux/sched.h

# **Step 2: Understand cred structure content**

- Security context of a task defined in cred structure
- Interesting fields
	- Linux user identifier (UID)
	- Linux effective user identifier (EUID)
	- Set of flags enabling or disabling Linux capabilities (CAP\_CHOWN, CAP\_DAC\_OVERRIDE, CAP\_DAC\_READ\_SEARCH, etc.)
	- security pointer with SELinux task information
	- etc.

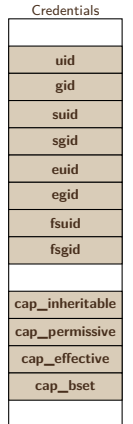

https://android.googlesource.com/kernel/common/+/android-3.10/include/linux/cred.h

- Security context of a task defined in cred structure
- Interesting fields
	- Linux user identifier (UID)
	- Linux effective user identifier (EUID)
	- Set of flags enabling or disabling Linux capabilities (CAP\_CHOWN, CAP\_DAC\_OVERRIDE, CAP\_DAC\_READ\_SEARCH, etc.)
	- security pointer with SELinux task information
	- etc.

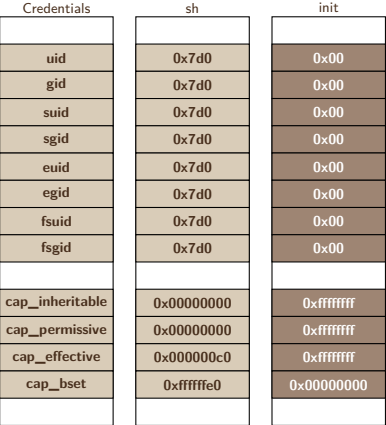

https://android.googlesource.com/kernel/common/+/android-3.10/include/linux/cred.h

#### **In ADB shell**

- Link /system/bin/sh to a file with magic name
- Launch the created file

# **With GDB debugger**

- Search MAGICNAME task\_struct in emulator kernel memory (find 0xc0000000,+0x40000000,"MAGICNAME")
- Step through parent task\_struct until finding init
- Get init cred structure pointer
- Overwrite MAGICNAME cred pointer by the init one
- Set SELinux mode to permissive

oot@850e9484e78e:~# adb shell~ deneric x86:/ \$ ln -s /system/bin/sh /data/local/tmp/MAGICNAME deneric x86:/ \$ ./data/local/tmp/MAGICNAME

#### **In ADB shell**

- Link /system/bin/sh to a file with magic name
- **Launch the created file**

## **With GDB debugger**

- Search MAGICNAME task\_struct in emulator kernel memory (find 0xc0000000,+0x40000000,"MAGICNAME")
- Step through parent task\_struct until finding init
- Get init cred structure pointer
- Overwrite MAGICNAME cred pointer by the init one
- Set SELinux mode to permissive

oot@850e9484e78e:~# adb shell~ deneric x86:/ \$ ln -s /system/bin/sh /data/local/tmp/MAGICNAME deneric x86:/ \$ ./data/local/tmp/MAGICNAME

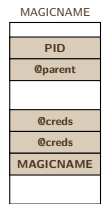

#### **In ADB shell**

- Link /system/bin/sh to a file with magic name
- Launch the created file

## **With GDB debugger**

- Search MAGICNAME task\_struct in emulator kernel memory (find 0xc0000000,+0x40000000,"MAGICNAME")
- Step through parent task\_struct until finding init
- Get init cred structure pointer
- Overwrite MAGICNAME cred pointer by the init one
- Set SELinux mode to permissive

oot@850e9484e78e:~# adb shell~ deneric x86:/ \$ ln -s /system/bin/sh /data/local/tmp/MAGICNAME deneric x86:/ \$ ./data/local/tmp/MAGICNAME

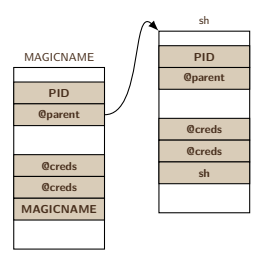

#### **In ADB shell**

- Link /system/bin/sh to a file with magic name
- Launch the created file

## **With GDB debugger**

- Search MAGICNAME task\_struct in emulator kernel memory (find 0xc0000000,+0x40000000,"MAGICNAME")
- Step through parent task\_struct until finding init
- Get init cred structure pointer
- Overwrite MAGICNAME cred pointer by the init one
- Set SELinux mode to permissive

oot@850e9484e78e:~# adb shell~ generic x86:/ \$ ln -s /system/bin/sh /data/local/tmp/MAGICNAME deneric x86:/ \$ ./data/local/tmp/MAGICNAME

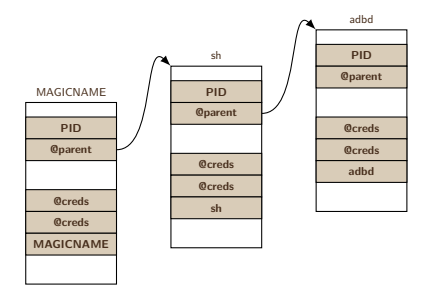

#### **In ADB shell**

- Link /system/bin/sh to a file with magic name
- Launch the created file

# **With GDB debugger**

- Search MAGICNAME task\_struct in emulator kernel memory (find 0xc0000000,+0x40000000,"MAGICNAME")
- Step through parent task\_struct until finding init
- Get init cred structure pointer
- Overwrite MAGICNAME cred pointer by the init one
- Set SELinux mode to permissive

oot@850e9484e78e:~# adb shell~ generic x86:/ \$ ln -s /system/bin/sh /data/local/tmp/MAGICNAME deneric x86:/ \$ ./data/local/tmp/MAGICNAME

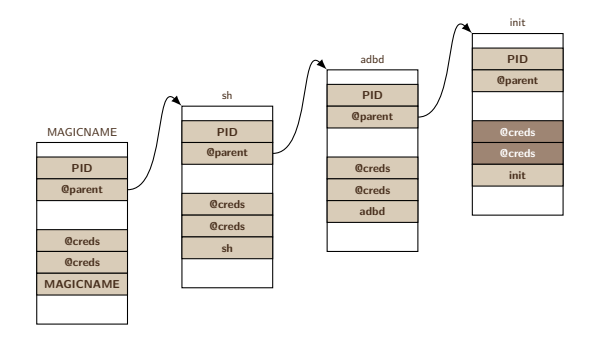

#### **In ADB shell**

- Link /system/bin/sh to a file with magic name
- Launch the created file

### **With GDB debugger**

- Search MAGICNAME task\_struct in emulator kernel memory (find 0xc0000000,+0x40000000,"MAGICNAME")
- Step through parent task\_struct until finding init
- Get init cred structure pointer
- Overwrite MAGICNAME cred pointer by the init one
- Set SELinux mode to permissive

oot@850e9484e78e:~# adb shell<sup>.</sup> generic x86:/ \$ ln -s /system/bin/sh /data/local/tmp/MAGICNAME deneric x86:/ \$ ./data/local/tmp/MAGICNAME

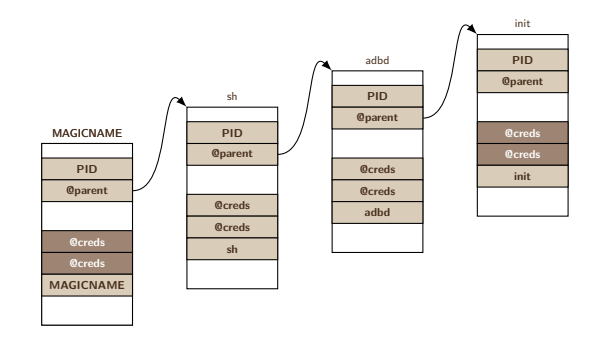

Note: Technique similar to *Token stealing* on Windows 11/21

**Practice**

#### **What is Android\_Emuroot?**

- Tool as Python script based on open-source libraries
	- $\bullet$  pygdbmi<sup>1</sup> for GDB commands
	- pure-python-adb<sup>2</sup> for ADB shell commands
- Features
	- Automate the memory modification
	- Give the possibility to spawn more than 1 rooted shell
	- Support of multiple kernel versions

<sup>1</sup> https://pypi.org/project/pygdbmi 2 https://pypi.org/project/pure-python-adb

#### **single --magic-name NAME**

- Change the credentials of the shell given in parameter
- Note: the shell name must run beforehand (process must exist)

#### **adbd [--stealth]**

- Modify the adb server credentials on the fly
- [--stealth] additional option: keep adbd EUID intact (for anti-detection reasons)

#### **setuid --path NAME**

- Install a sh binary with setuid root in NAME (default: /data/local/tmp/rootsh)
- Note: the setuid binary must be launched with -p option

# **Demo**

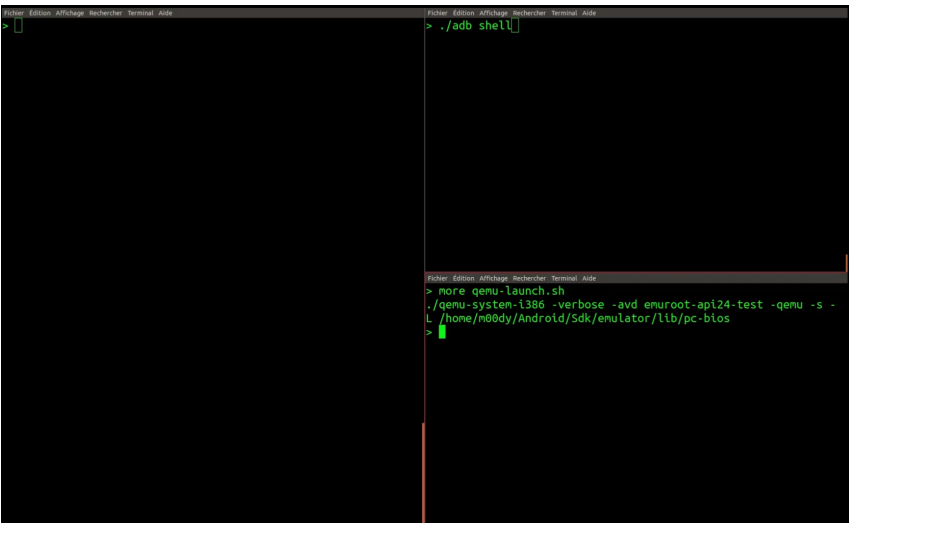

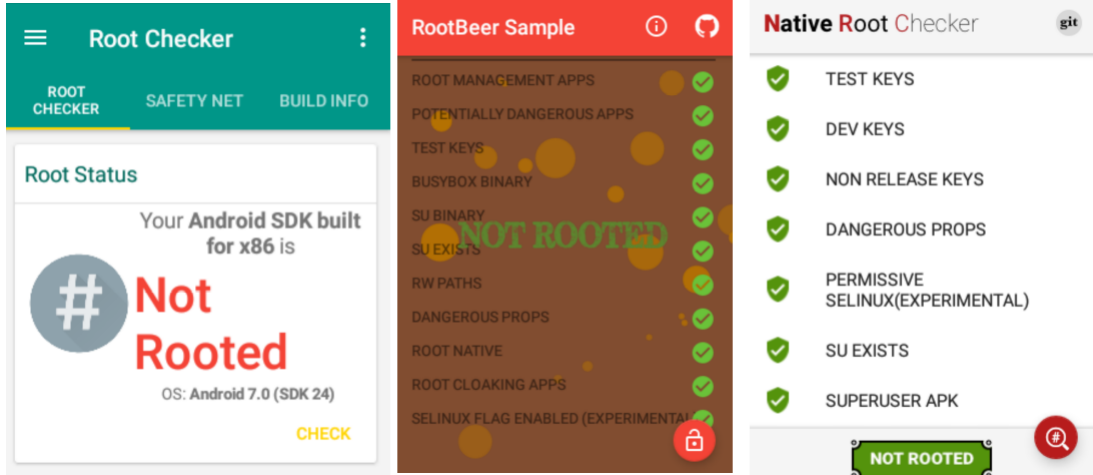

#### **Android\_Emuroot single --magic-name NAME**

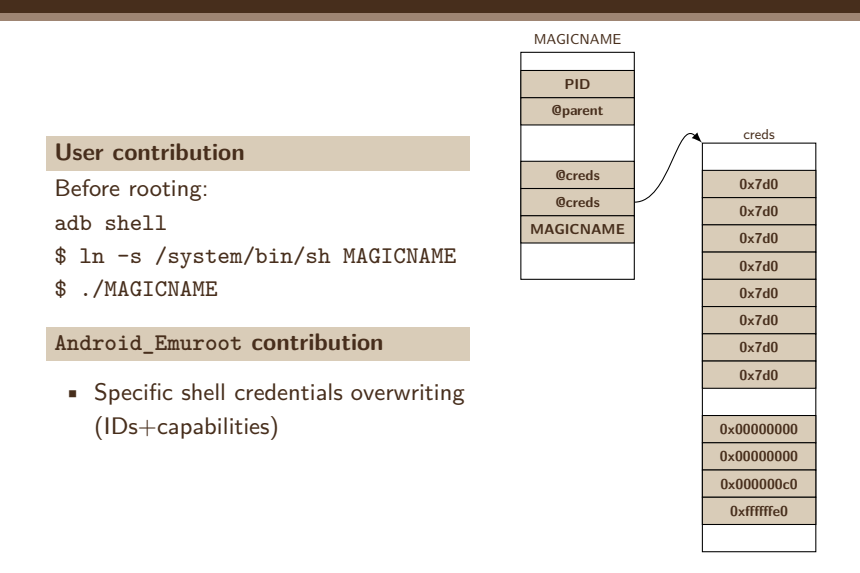

#### **Android\_Emuroot single --magic-name NAME**

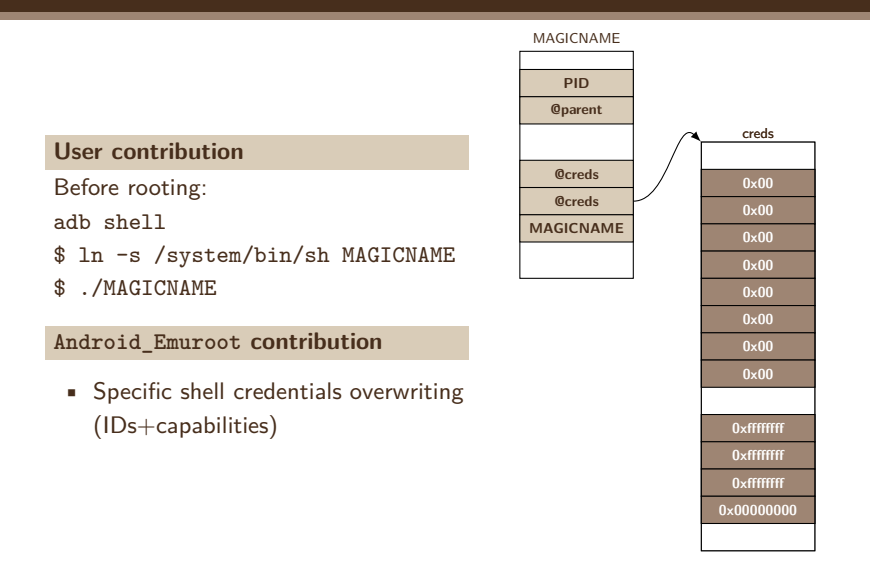

• adbd credentials modification (IDs+capabilities)

### **User contribution**

Before rooting: None After rooting: adb shell # echo "ok, I'm root now :)"

ok, I'm root now :)

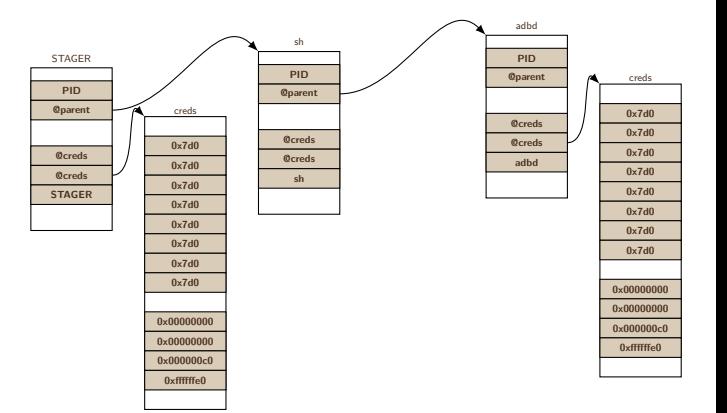

• adbd credentials modification (IDs+capabilities)

### **User contribution**

Before rooting: None After rooting: adb shell # echo "ok, I'm root now :)" ok, I'm root now :)

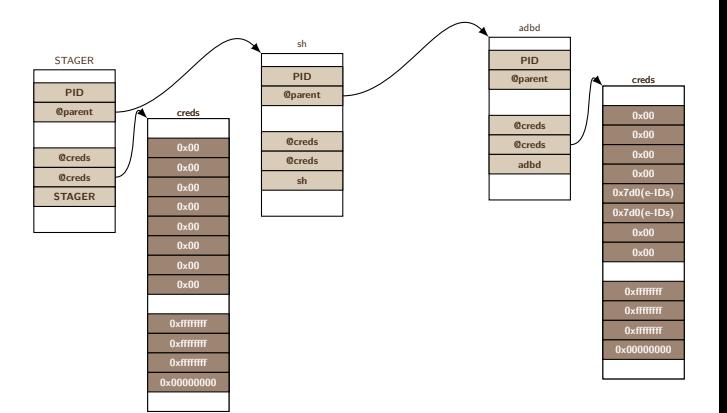

- A setuid binary on the file system
- /data remounted without nosuid
- adbd capabilities modification

### **User contribution**

Before rooting: None After rooting: adb shell \$./data/local/tmp/rootsh -p # echo "ok, I'm root now :)"

ok, I'm root now :)

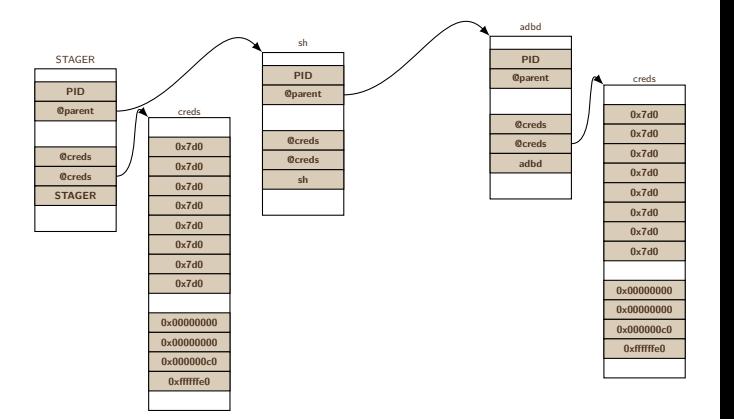

- A setuid binary on the file system
- /data remounted without nosuid
- adbd capabilities modification

### **User contribution**

Before rooting: None After rooting: adb shell \$./data/local/tmp/rootsh -p # echo "ok, I'm root now :)" ok, I'm root now :)

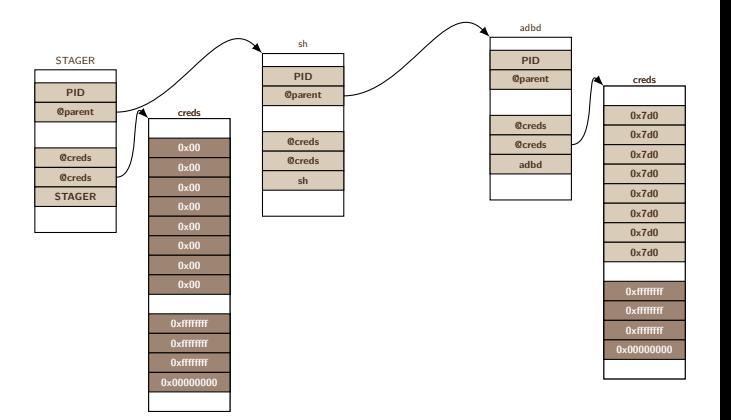

**Conclusion**

#### **Android\_Emuroot today**

- Give a rooted environment to help RE Android applications despite rooting-detection mechanisms
- Based on playing with GDB debugger attached to Android emulator memory
- Currently supported kernel versions: google-api-playstore 24 to 27, x86
- Total time spent: about 35 person-days

#### **Tool limitations**

- Technique not persistent to device reboot
- Options giving multiple root shells can be detectable
- Technique not applicable if the applications refuse to run on emulators

## **Next steps?**

- Still a work in progress
- Support more kernel architectures/versions?
- Extend the rooting technique to other emulated systems having GDB stub (e.g. VMWare)?

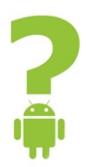

# https://github.com/airbus-seclab/android\_emuroot mouad.abouhali@airbus.com, anais.gantet@airbus.com https://airbus-seclab.github.io